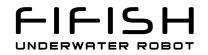

# **Download Files from FIFISH ROV**

# for Windows Users

Version 1.0\_2018-07-05

### 1. Install FTP client Tool

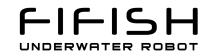

We recommend the FileZilla, you can download the newest version on filezilla' s website.

#### https://filezilla-project.org

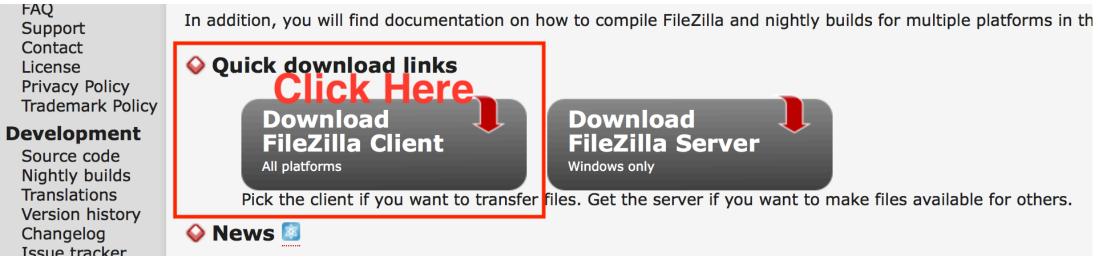

#### 2. PC and FIFISH Connection

#### 2.1. Hardware connection

- Turn on the FIFISH Remote Controller (RC);
- connect the machine and RC with the tether, until the Power Button and UNLOCK/LOCK button is constantly on

## UNDERWATER ROBOT

#### 2. PC and FIFISH Connection

2.2. Software connection

- Open the Wi-Fi and search the SSID name is "FIFISHRC\_XXX" (the last 3 digits are the ID for each RC)
- The password is "1234567890"
- Connect your PC to the RC' s Wi-Fi

|                                                                                                    | HRC_02I<br>ecting                            |                          |         |  |  |  |  |
|----------------------------------------------------------------------------------------------------|----------------------------------------------|--------------------------|---------|--|--|--|--|
| Enter the network security key                                                                                   |                                              |                          |         |  |  |  |  |
| and the second second second second second second second second second second second second second second second | •••••                                        |                          | ୍       |  |  |  |  |
| 123                                                                                                    | 45678                                        |                          | ncel    |  |  |  |  |
| (î.                                                                                                    |                                              |                          |         |  |  |  |  |
| (i.                                                                                                    |                                              |                          |         |  |  |  |  |
| filou_<br>Secur                                                                                                  | zhongkong<br>ed                              |                          |         |  |  |  |  |
| C ASUS<br>Secur                                                                                                  |                                              |                          |         |  |  |  |  |
|                                                                                                    | <u>Internet settin</u><br>gs, such as making |                          | etered. |  |  |  |  |
| <i>li.</i><br>Wi-Fi                                                                                              | 応<br>Airplane mode                           | (၂)<br>Mobile<br>hotspot |         |  |  |  |  |

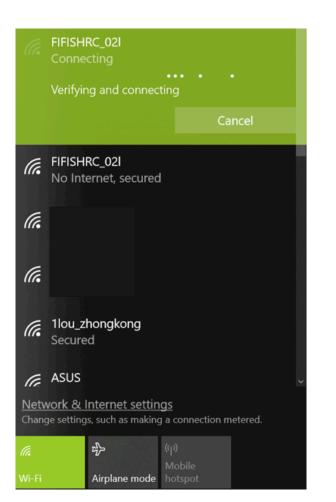

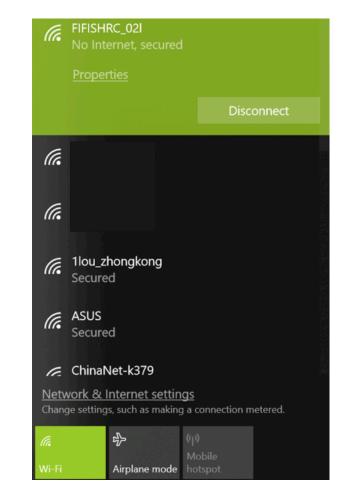

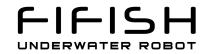

### 3. Configure FTP

Fill the "host", "username" and "password" as below, please.

Host: 192.168.2.158

Username: guest

Password: fifish

Then click the "Quickconnect"

| 🔁 guest@192.1    | 68.2.158 - FileZilla                                |  |  |  |  |
|------------------|-----------------------------------------------------|--|--|--|--|
| File Edit View   | Transfer Server Bookmarks Help                      |  |  |  |  |
| ₩ - ■ -          |                                                     |  |  |  |  |
| Host: 192.168.2. |                                                     |  |  |  |  |
| Status:          | Connecting to 192.168.2.158:21                      |  |  |  |  |
| Status:          | Connection established, waiting for welcome message |  |  |  |  |
| Status:          | Insecure server, it does not support FTP over TLS.  |  |  |  |  |
| Status:          | Server does not support non-ASCII characters.       |  |  |  |  |
| Status:          | Logged in                                           |  |  |  |  |
| Status:          | Retrieving directory listing                        |  |  |  |  |
| Status:          | Directory listing of "/" successful                 |  |  |  |  |

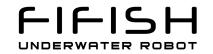

#### 4. Find the Pictures and Videos

The pictures and videos are stored by date

| Remote site: /<br>20180613<br>20180701<br>20180703<br>20180703<br>20180704 |                   |          |        |       |              |                |
|----------------------------------------------------------------------------|-------------------|----------|--------|-------|--------------|----------------|
| Filename                                                                   | Filesize Filetype | Last mod | Permis | Owner |              |                |
| <br>20180613                                                               | File fol          | 6/13/201 | drwxr  | 0 0   |              |                |
| 20180701                                                                   | File fol          | 7/1/2018 | drwxr  | 0.0   |              | atawa kuu data |
| 20180703                                                                   | File fol          | 7/3/2018 | drwxr  | 00    | <b>Files</b> | store by date  |
| 20180704                                                                   | File fol          | 7/4/2018 | drwxr  | 0 0   |              | -              |
|                                                                            |                   |          |        |       |              |                |

#### 5. Targeting Download Destination

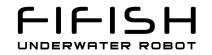

You can select the downloading address in the "Local site" frame.

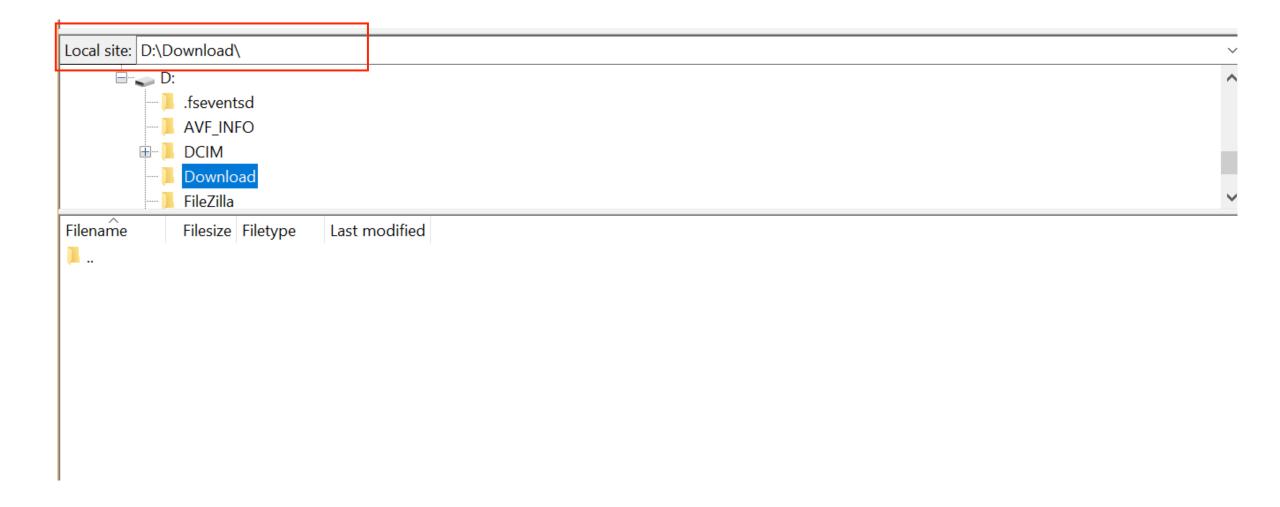

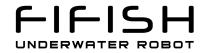

#### 6. Select and Download

Select the Pictures or Videos you would like to down to your PC.

| <ul> <li>- ? 20180613</li> <li>= 1 20180701</li> <li>□ 14</li> <li>= 20180703</li> <li>= 20180704</li> </ul>                                                                                                    | -          |                                               |
|----------------------------------------------------------------------------------------------------|------------|-----------------------------------------------|
| 20180613 20180701 14 20180703 20180704 Filesize Filetype Last mod Permis Owner Filename Filesize Filetype Last mod Permis Owner Image: Construction of the state of the state o |            | te: /20180701/14                              |
| Filesize Filetype Last mod Permis Owner<br>Filesize Filetype Last mod Permis Owner<br>Filesize Filetype Last mod Permis Owner<br>M_2018 0701 542016 227.1 MD4 File 7/1/ 018 =rwxrw 0 0<br>Add files to queue<br>View/Edit<br>Create directory<br>Create directory<br>Create directory<br>Create new file<br>Refresh<br>Delete<br>Rename<br>Copy URL(s) to clipboard                                                                                                    | ⊟-]./      |                                               |
| Filename Filesize   Filesize Filetype   Last mod Permis   Owner     N_2018     M_2018     Total     M_2018     Total     Permis     Owner     N     Total     M_2018     Total     M_2018     Total     Montool     Owner     Nonload     Nonload                                                                                                    | -?:        | 20180613                                      |
| Filename Filesize Filetype Last mod Permis Owner  Filename Add files to queue View/Edit Create directory Create directory Create directory Create new file Refresh Delete Rename Copy URL(s) to clipboard                                                                                                    | 🔶 📜 2      | 20180701                                      |
| Filename Filesize Filesize Filesize Filesize Filesize Filesize Filesize Filesize Filesize Connertion     Image: Image:                                                     |            | 📕 14                                          |
| Filename Filesize Filetype Last mod Permis Owner    M_20180701_140016227_1MD4_Eile7/4/2018rwxrw00  Add files to queue View/Edit Create directory Create directory and enter it Create directory and enter it Create new file Refresh Delete Rename Copy URL(s) to clipboard                                                                                                    | 😐 🖶 2      | 20180703                                      |
| Filename Filesize Filetype Last mod Permis Owner                                                                                                    | 😐 – 📜 🕻    | 20180704                                      |
| <ul> <li>Download</li> <li>Add files to queue<br/>View/Edit</li> <li>Create directory</li> <li>Create directory and enter it</li> <li>Create new file</li> <li>Refresh</li> <li>Delete</li> <li>Rename</li> <li>Copy URL(s) to clipboard</li> </ul>                                                                                                    | Filename   | Filesize Filetype Last mod Permis Owner       |
| <ul> <li>Download</li> <li>Add files to queue<br/>View/Edit</li> <li>Create directory</li> <li>Create directory and enter it</li> <li>Create new file</li> <li>Refresh</li> <li>Delete</li> <li>Rename</li> <li>Copy URL(s) to clipboard</li> </ul>                                                                                                    |            |                                               |
| <ul> <li>Download</li> <li>Add files to queue<br/>View/Edit</li> <li>Create directory</li> <li>Create directory and enter it</li> <li>Create new file</li> <li>Refresh</li> <li>Delete</li> <li>Rename</li> <li>Copy URL(s) to clipboard</li> </ul>                                                                                                    | 🖹 M_2018   | 80701 142016 227 1 MD4 File 7/1/2018rwxrw 0 0 |
| View/EditCreate directoryCreate directory and enter itCreate new fileRefreshDeleteRenameCopy URL(s) to clipboard                                                                                                    |            | Download                                      |
| Create directory<br>Create directory and enter it<br>Create new file<br>Refresh<br>Delete<br>Rename<br>Copy URL(s) to clipboard                                                                                                    |            |                                               |
| Create directory and enter it<br>Create new file<br>Refresh<br>Delete<br>Rename<br>Copy URL(s) to clipboard                                                                                                    |            | View/Edit                                     |
| Create directory and enter it<br>Create new file<br>Refresh<br>Delete<br>Rename<br>Copy URL(s) to clipboard                                                                                                    |            | Create directory                              |
| Create new file<br>Refresh<br>Delete<br>Rename<br>Copy URL(s) to clipboard                                                                                                    |            |                                               |
| Refresh<br>Delete<br>Rename<br>Copy URL(s) to clipboard                                                                                                    |            |                                               |
| Delete<br>Rename<br>Copy URL(s) to clipboard                                                                                                    |            |                                               |
| Rename<br>Copy URL(s) to clipboard                                                                                                    |            |                                               |
| Copy URL(s) to clipboard                                                                                                    |            |                                               |
|                                                                                                    |            | Rename                                        |
| File permissions                                                                                                    |            | Copy URL(s) to clipboard                      |
|                                                                                                    |            | File permissions                              |
|                                                                                                    |            |                                               |
|                                                                                                    |            |                                               |
|                                                                                                    |            |                                               |
|                                                                                                    |            |                                               |
|                                                                                                    |            |                                               |
|                                                                                                    | Selected 1 | file. Total size: 337 130 952 bytes           |
| Selected 1 file. Total size: 337,130,952 bytes                                                                                                    | Selected 1 | nie, iotal size, 557,150,552 bytes            |

## 7. Downloading

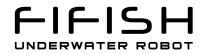

You can monitor the progress of the downloading

| Server/Local file    | Dire     | Remote file           | Size    | Prio | Status           |             |  |
|----------------------|----------|-----------------------|---------|------|------------------|-------------|--|
| 💂 guest@192.168      |          |                       |         |      |                  |             |  |
| D:\Download\         | <<       | /20180701/14/M_2      | 337,13  | Nor  | Transferring     |             |  |
| 00:00:36 elap        | osed     | 00:01:42 left         | 20.4%   |      | 69,080,756 bytes | (2.6 MiB/s) |  |
|                      |          |                       |         |      |                  |             |  |
|                      |          |                       |         |      |                  |             |  |
|                      |          |                       |         |      |                  |             |  |
|                      |          |                       |         |      |                  |             |  |
|                      |          |                       |         |      |                  |             |  |
|                      |          |                       |         |      |                  |             |  |
|                      |          |                       |         |      |                  |             |  |
|                      |          |                       |         |      |                  |             |  |
|                      |          |                       |         |      |                  |             |  |
|                      |          |                       |         |      |                  |             |  |
|                      |          |                       |         |      |                  |             |  |
|                      |          |                       |         |      |                  |             |  |
|                      |          |                       |         |      |                  |             |  |
|                      |          |                       |         |      |                  |             |  |
|                      |          |                       |         |      |                  |             |  |
|                      |          |                       |         |      |                  |             |  |
| Queued files (1) Fai | led trai | nsfers Successful tra | ansfers |      |                  |             |  |